#### **TELEFILM** CAN - A  $\Box$

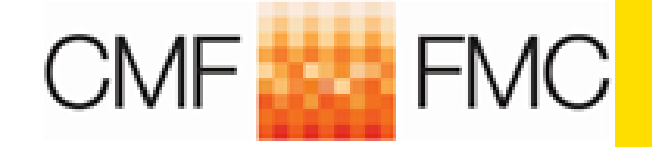

# **WORKSHOP: Dialogue 101**

**Early Stage Development Program**

**Presentation to WGC** 

May 3rd 2019

#### **How to create a Dialogue account? Early Stage Development program**

#### <https://telefilm.ca/en/log-in>

Log in

#### **NOTICE TO CLIENTS**

#### March 29, 2019: Shut down of eTelefilm

**IMPORTANT** 

All programs are now only administered on Dialogue.

Financing applications associated to your eTelefilm account have been migrated in Dialogue. To access them, use your existing Dialogue account, or, create an account.

#### Submit or access an application online

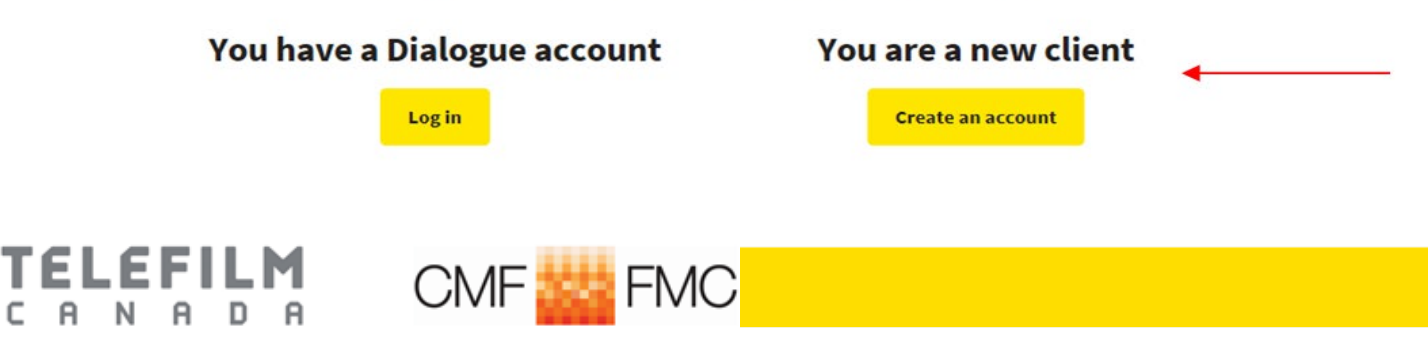

## **Creating your Dialogue account**

Home > Log in > Applying for a Dialogue account

#### Applying for a Dialogue account

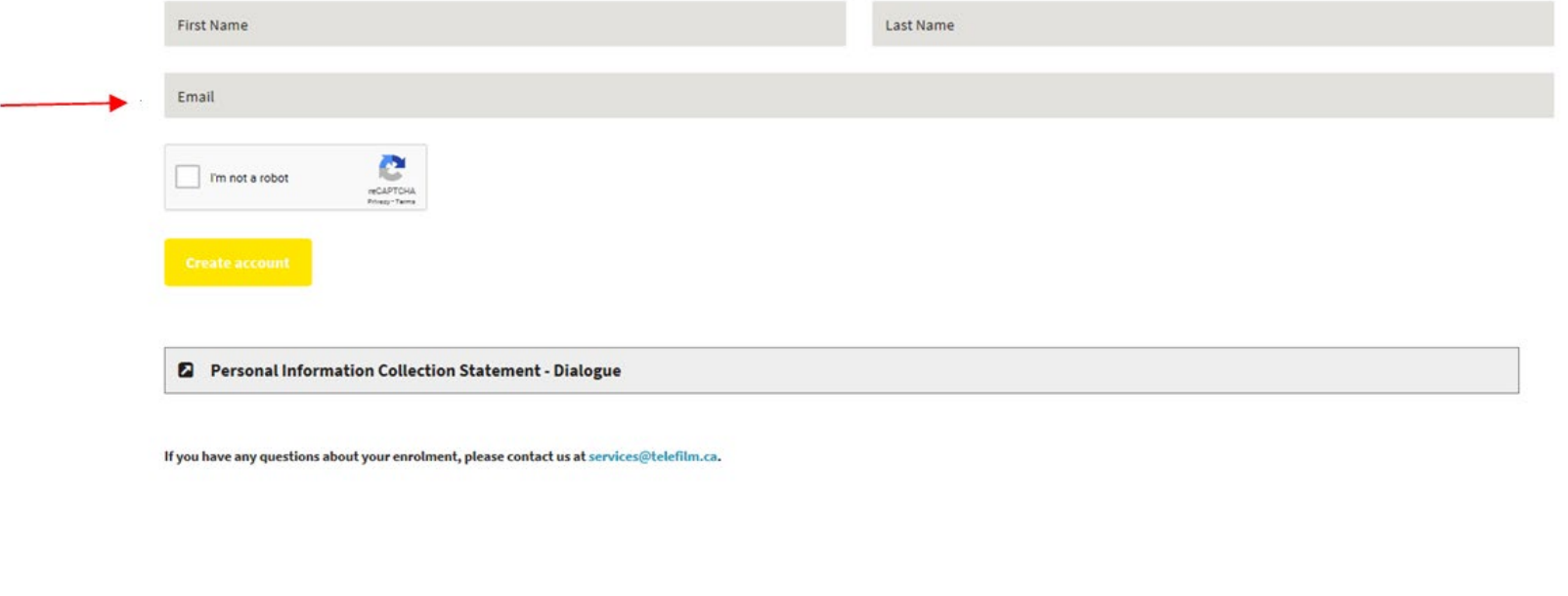

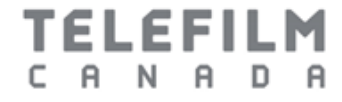

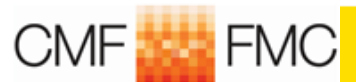

## **Confirmation of account**

#### **New account confirmation**

A confirmation email containing your temporary ID and password will be sent within minutes.

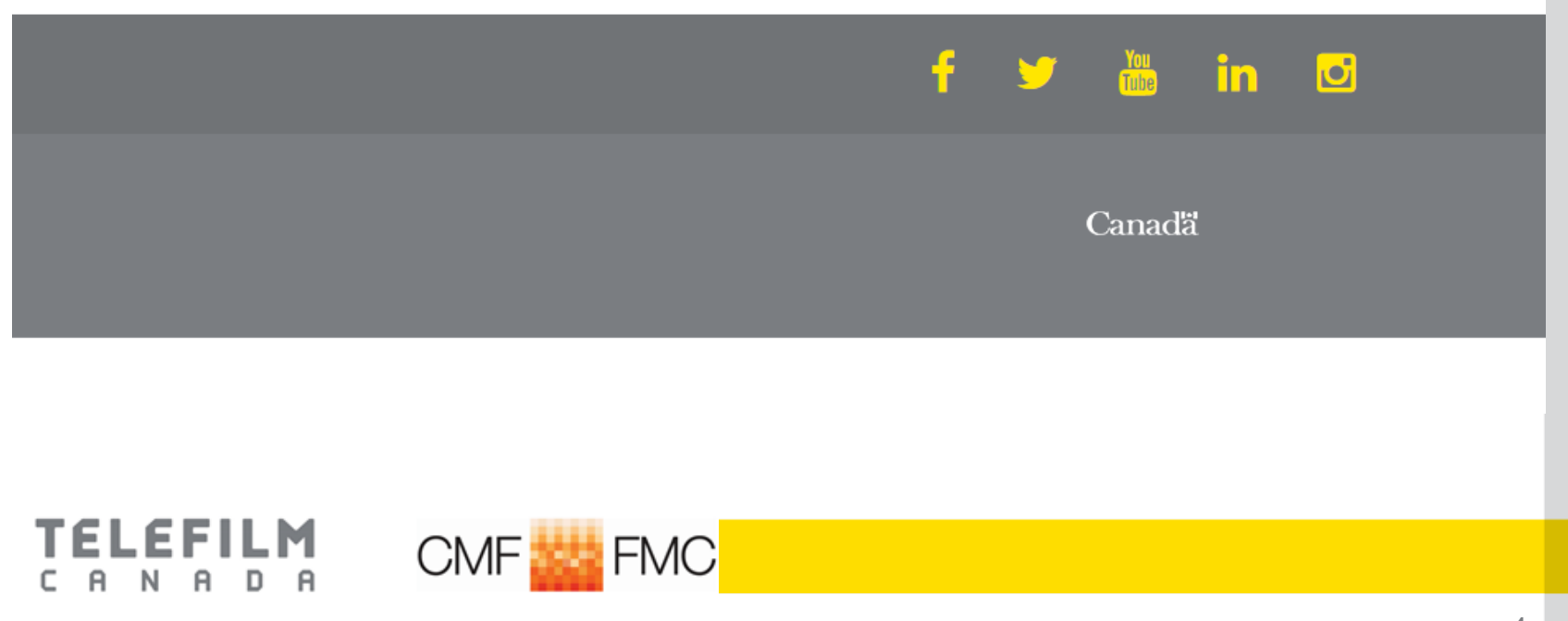

## A confirmation email is sent within minutes

#### New Dialogue Account

· Telefilm Canada <noreply@telefilm.ca> To: valegault@yahoo.com

Montreal, April 26, 2019

**Marius Tremblay** 

#### Subject: Your Dialogue enrolment - Your username and password

Dear Madam or Sir

Thank you for starting your Dialogue enrolment!

Your Dialogue account has been created.

Your username and temporary password are below:

Username: valegault@yahoo.com Temporary Password: ZCctgkR5

You will be asked to select a new password when you log in for the first time.

Click here to access the login page.

IMPORTANT: We recommend that you save the link to Dialogue in your internet browser, as well as save this email for future reference.

For technical assistance, contact our Help Desk by writing to services@telefilm.ca.

**Help Desk** Telefilm Canada

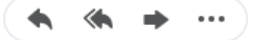

#### **TELEFILM** A N A D A г

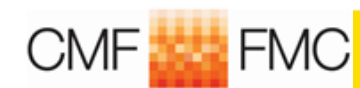

#### **Change the password the system gave you**

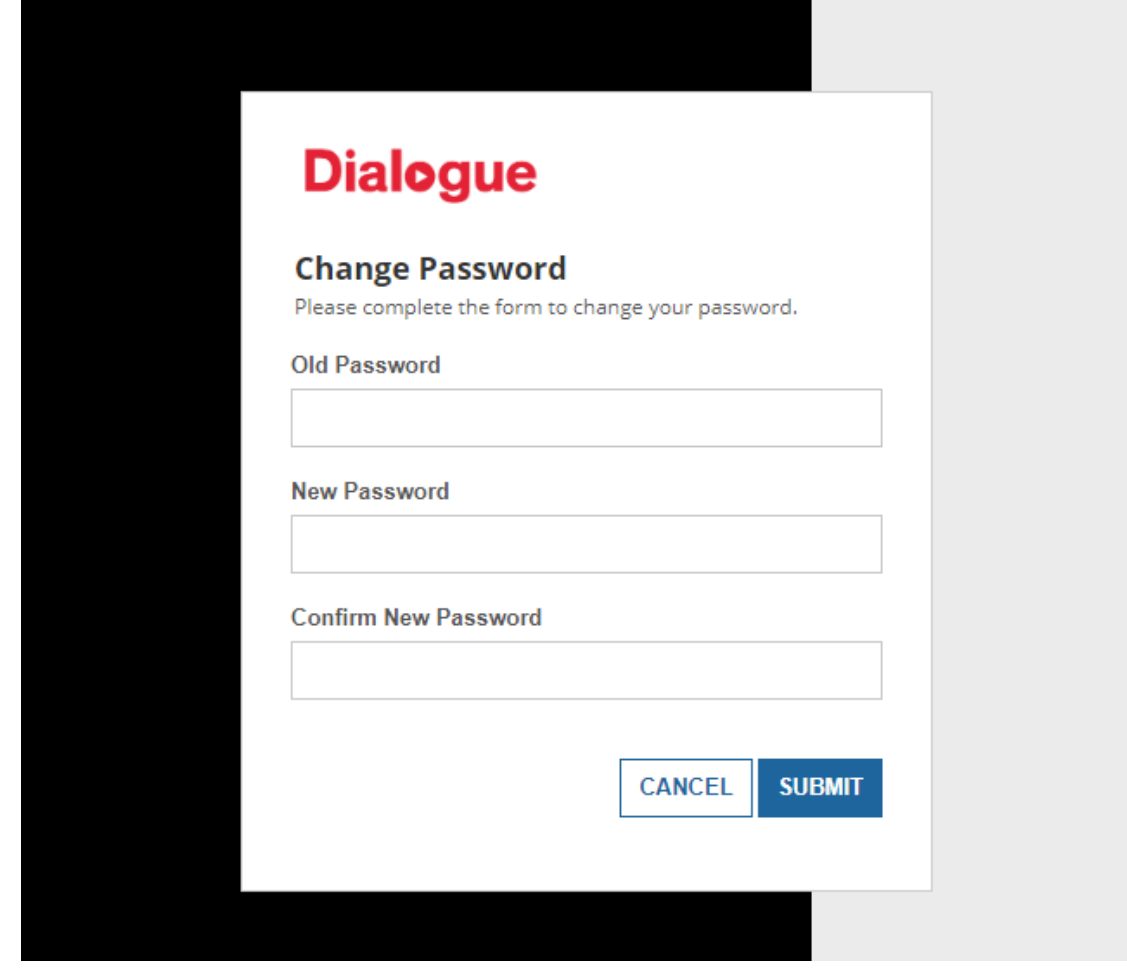

**TELEFILM** A N A D<sub>R</sub> c

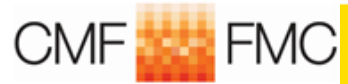

## **Welcome in Dialogue environment**

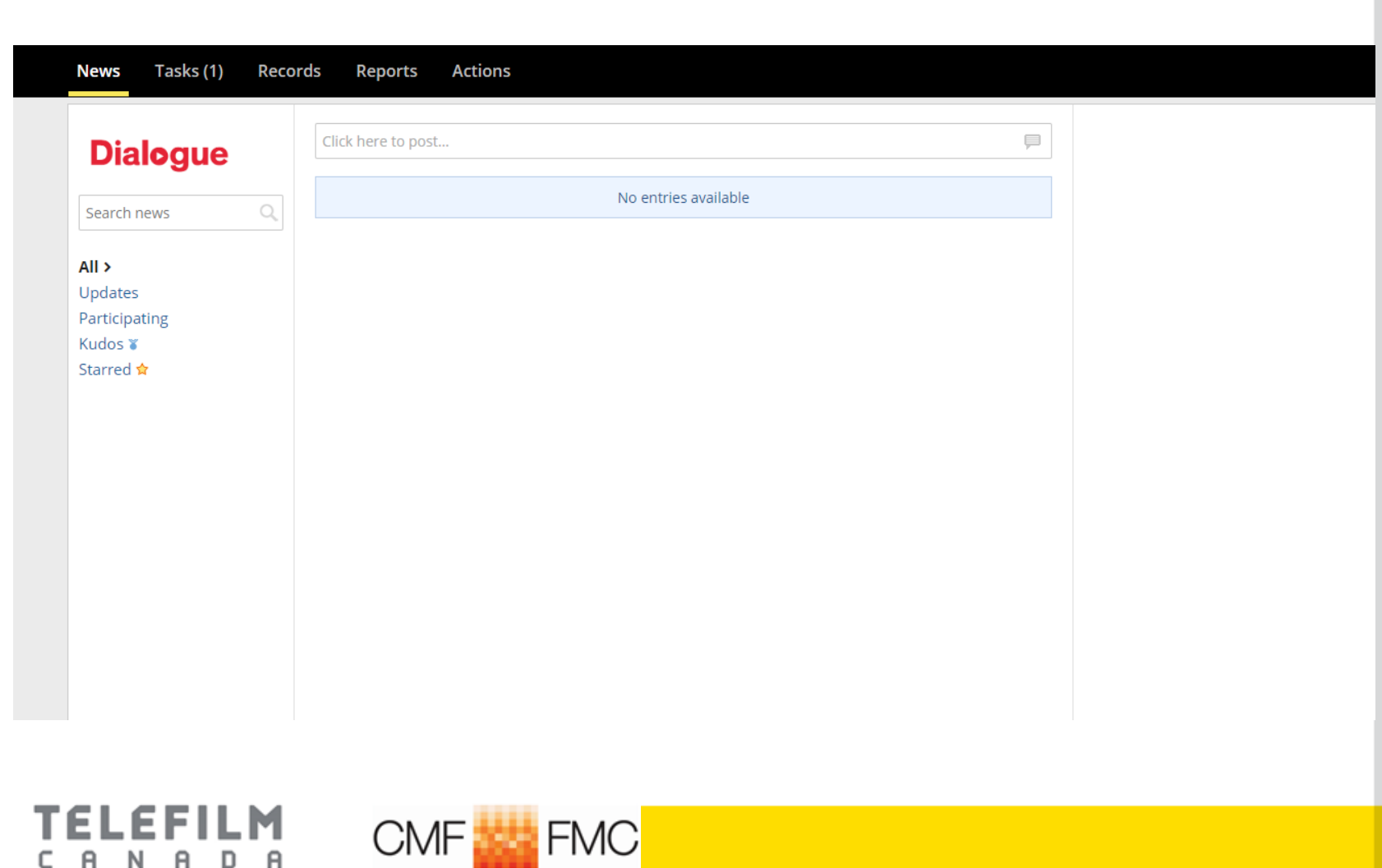

#### Your first task

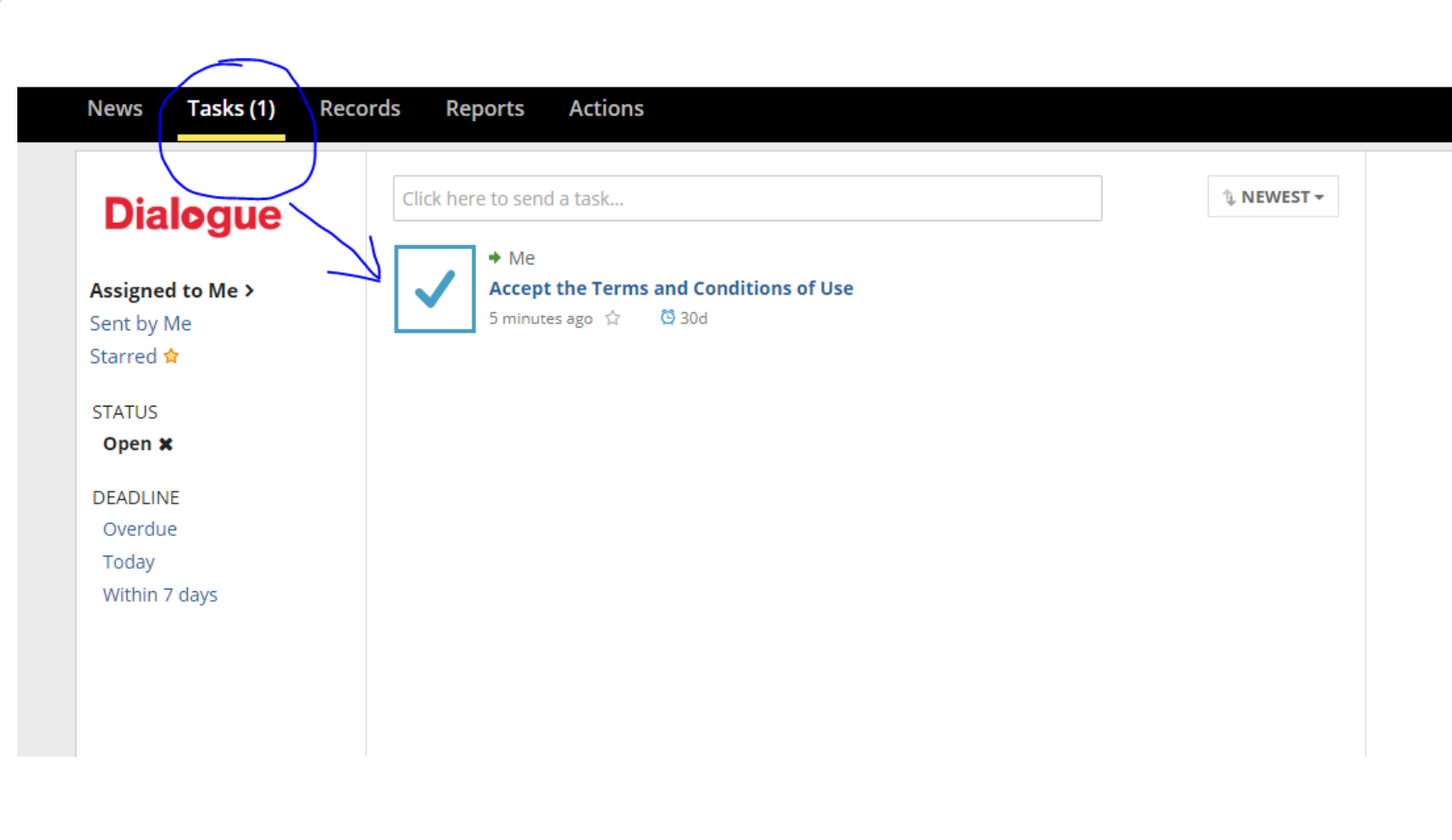

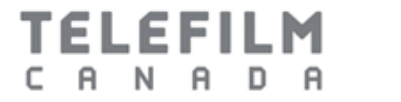

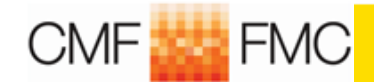

## **Create an organization**

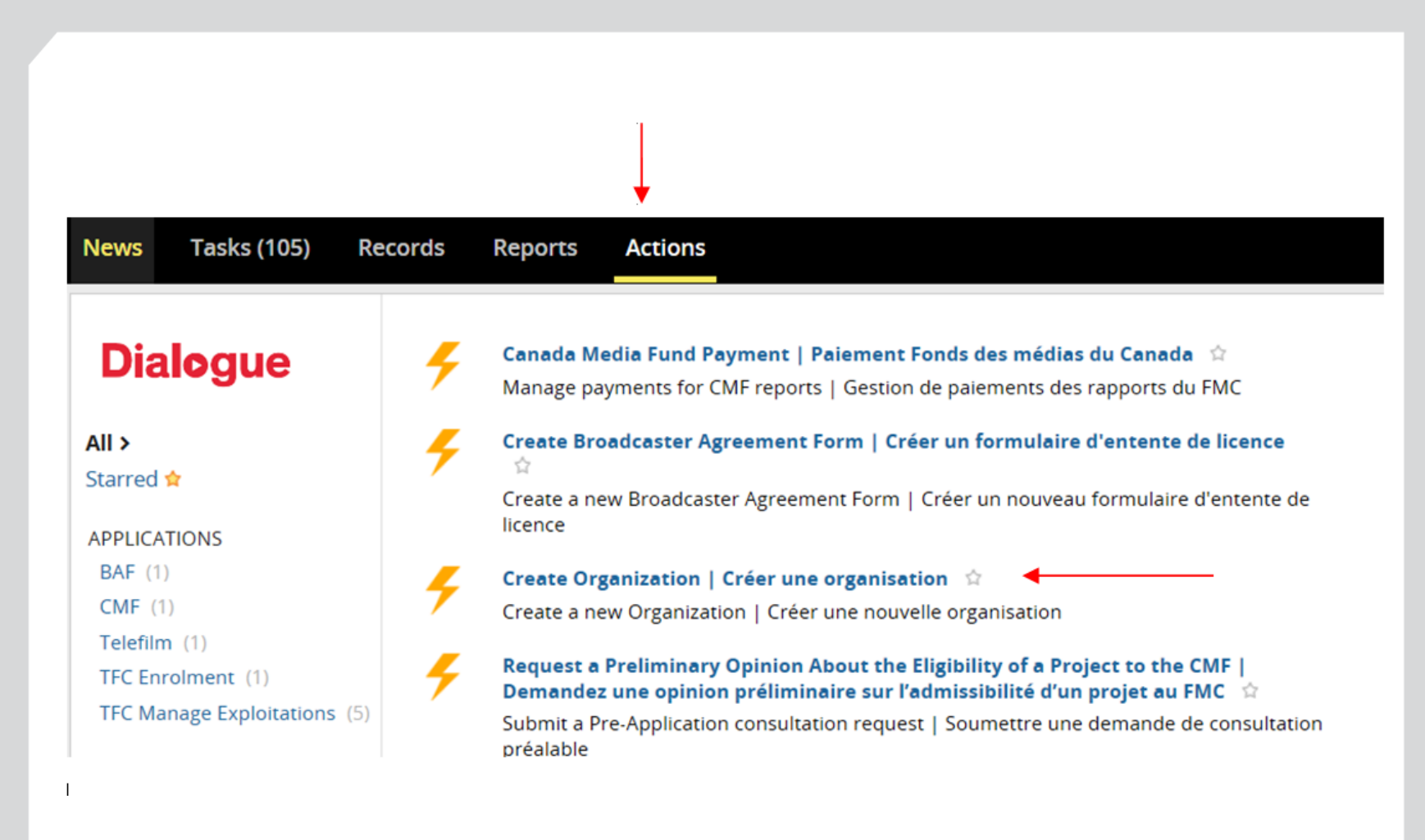

# TELEFILM

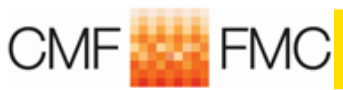

### **Enter your data and submit**

#### **Create Organization**

Enter the Organization details below. When you submit the form, the Organization will be created and you will be automatically added as a Member. You will have "Creator" access and will be able to manage your Organization' submit applications on behalf of the Organization until an Adminstrator is designated.

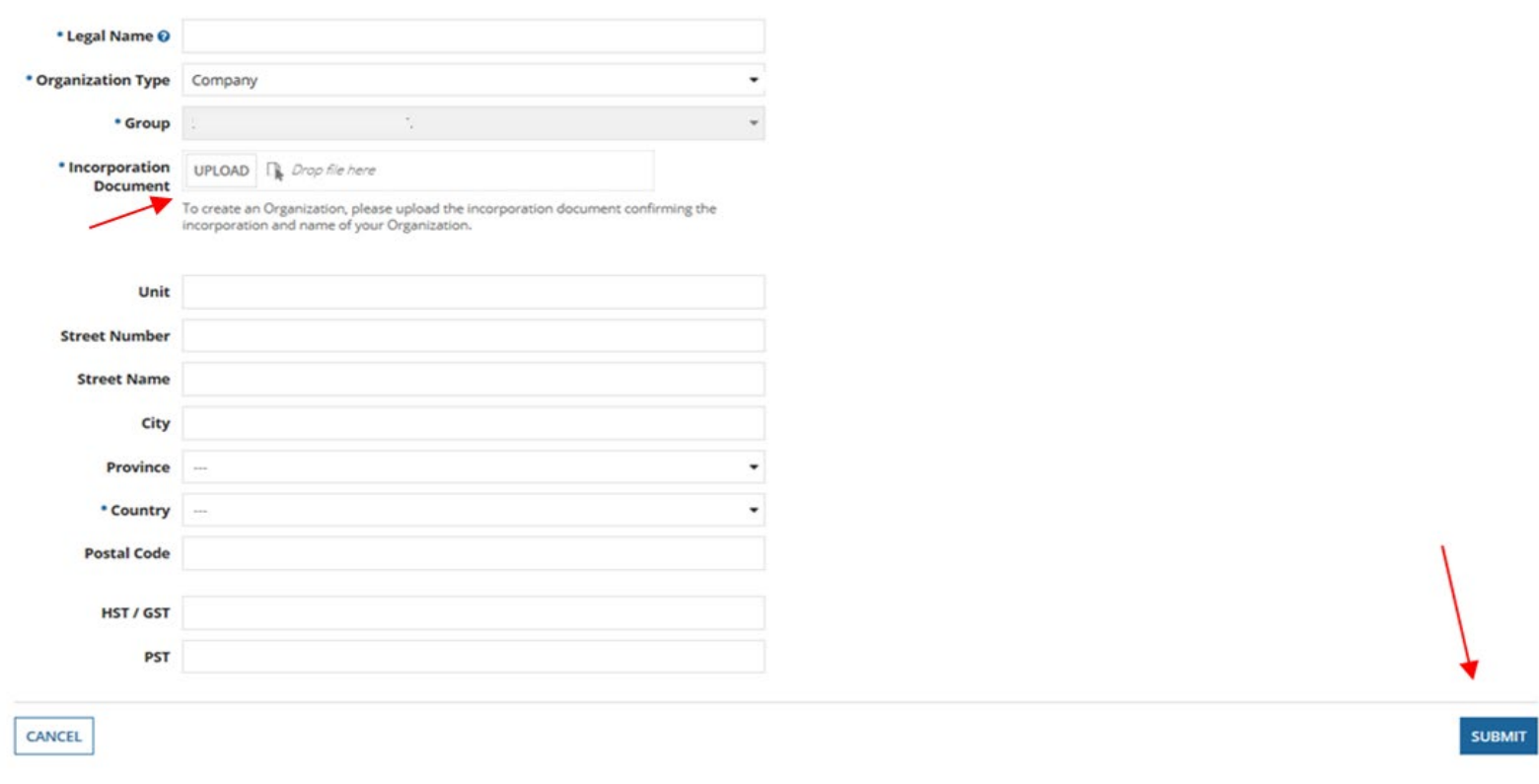

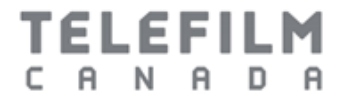

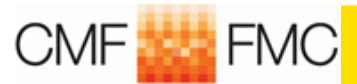

## **Important message**

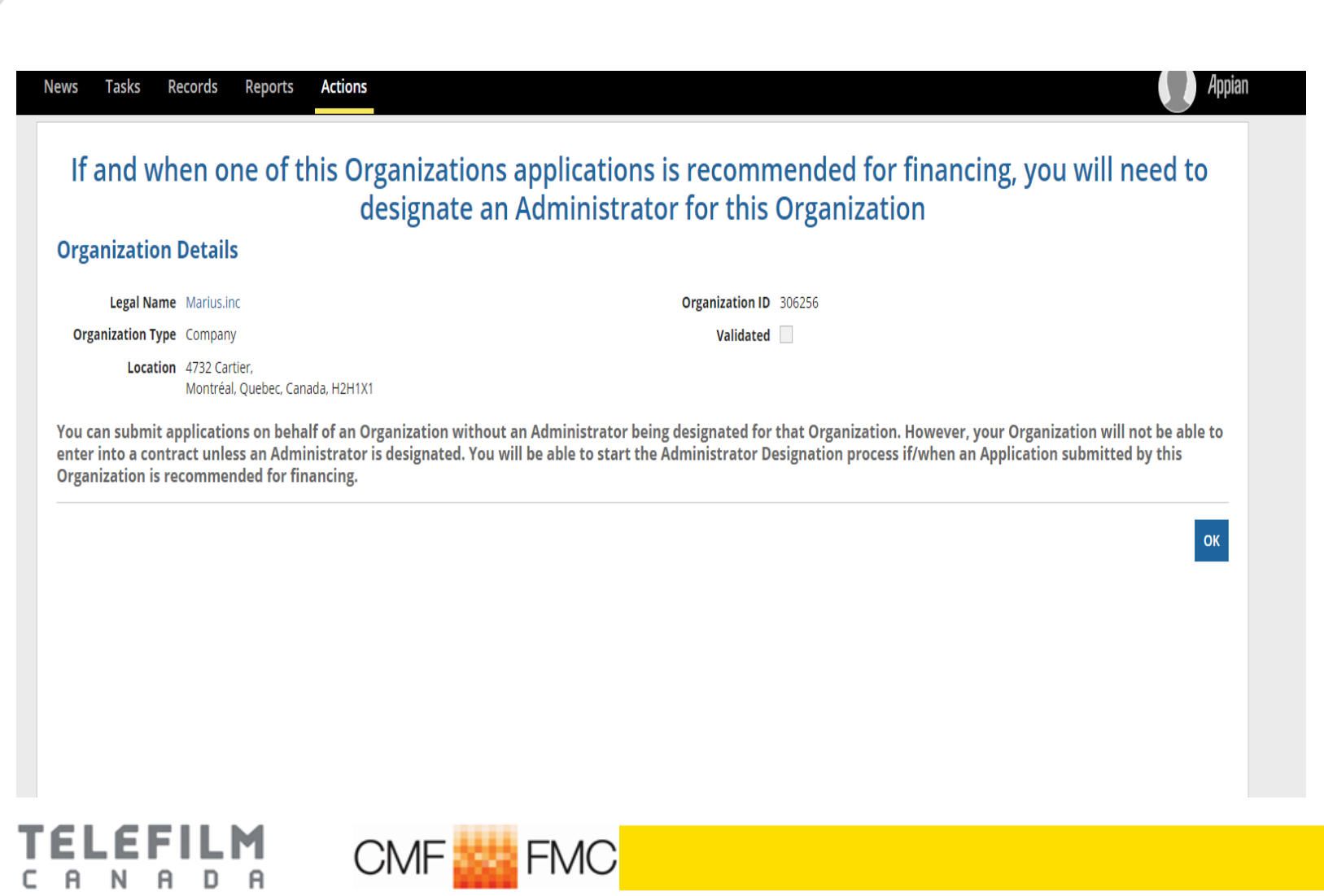

# **Dialogue Tip 1 - Before starting an application**

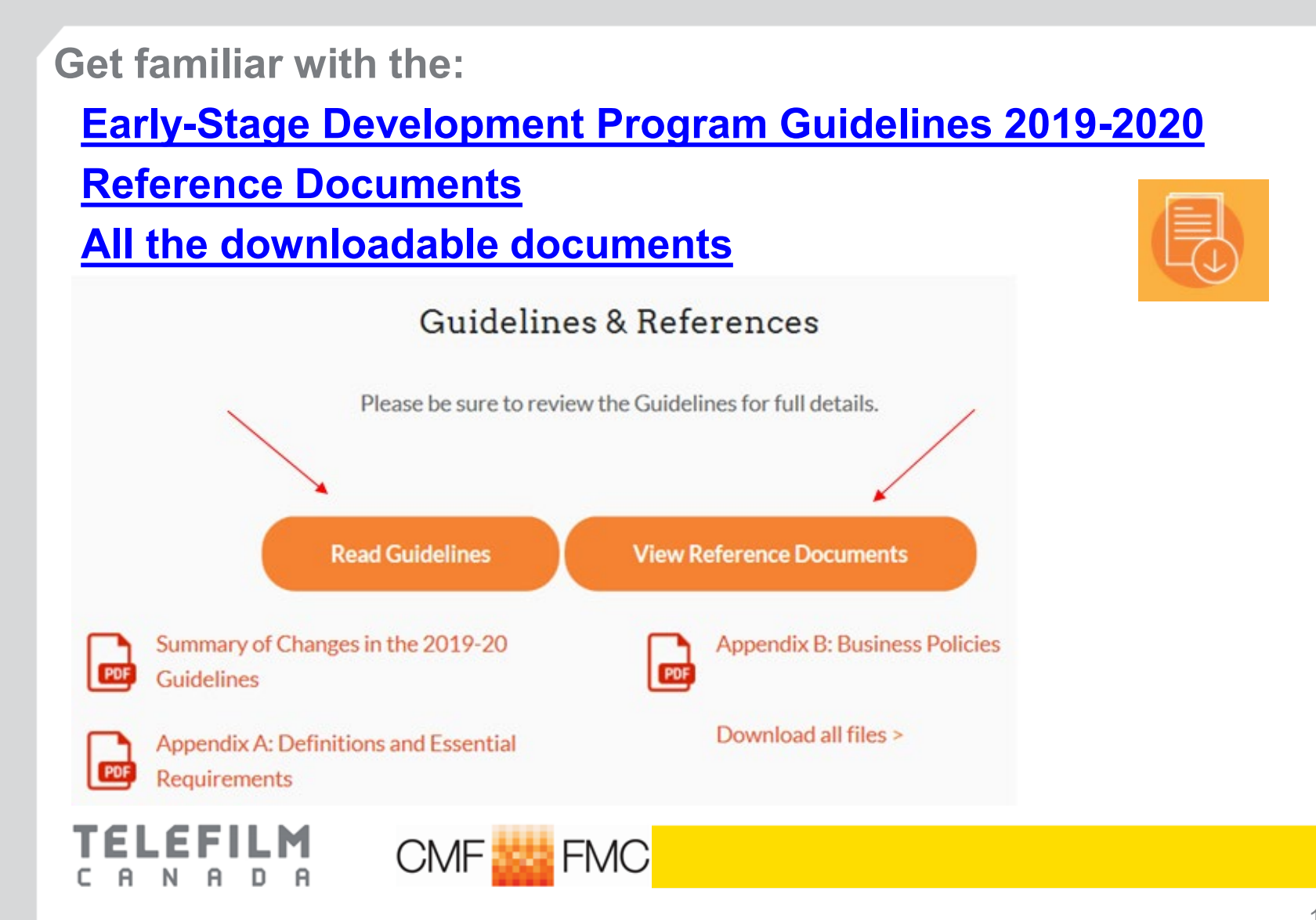

# **Building your application in Dialogue**

#### **In Dialogue, go to Actions and choose Submit an Application:**

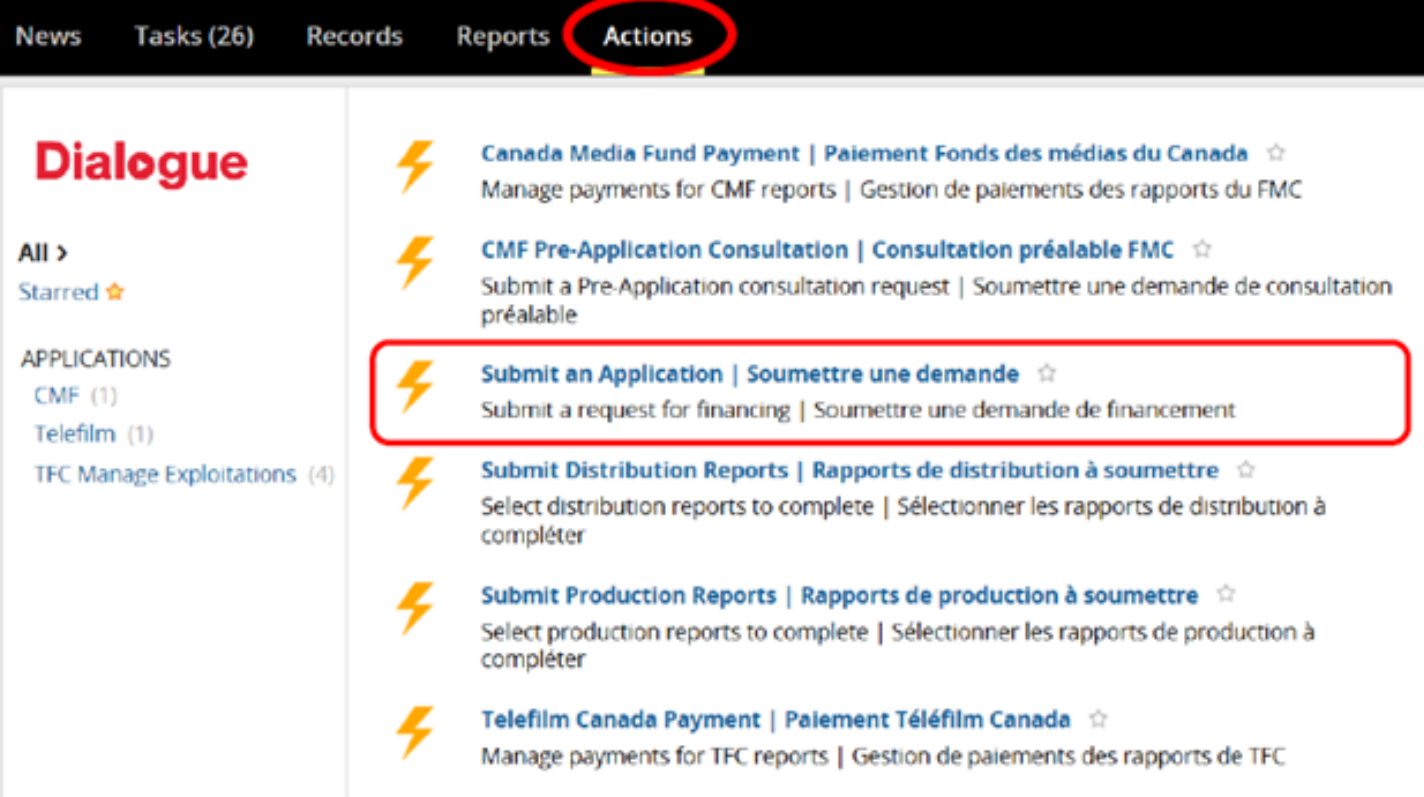

Select the program : CMF Convergent Stream - Early Stage Development and click Next

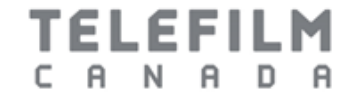

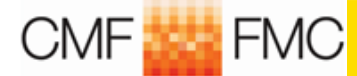

## **Select the Program and click Next**

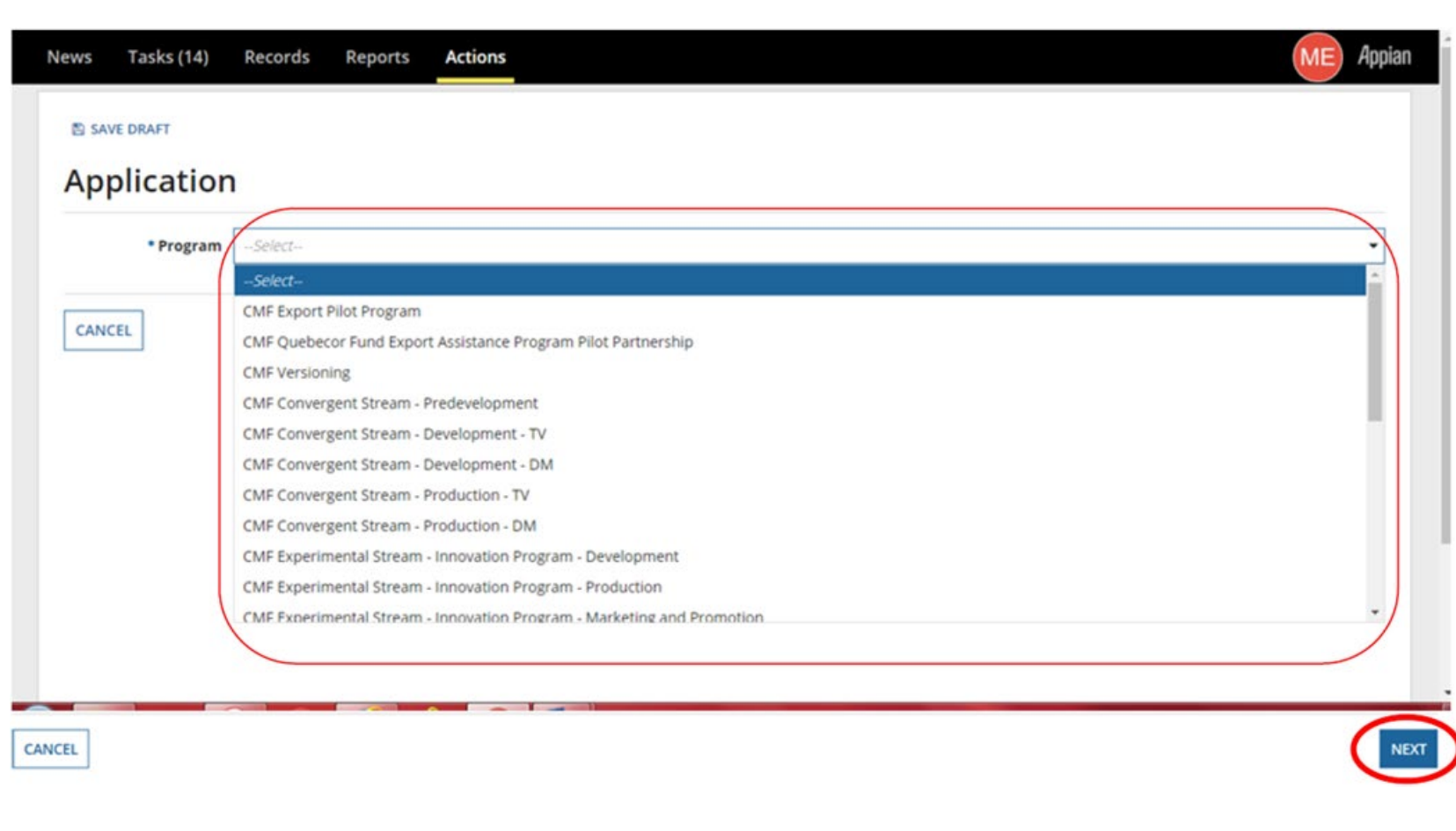

CMF<sub>285</sub> FMC

**TELEFILM** 

C A N A D A

#### **Dialogue Tip 2 - [Use the User Guide -](https://telefilm.ca/wp-content/uploads/guide-how-to-navigate-dialogue.pdf) How to Navigate Dialogue**

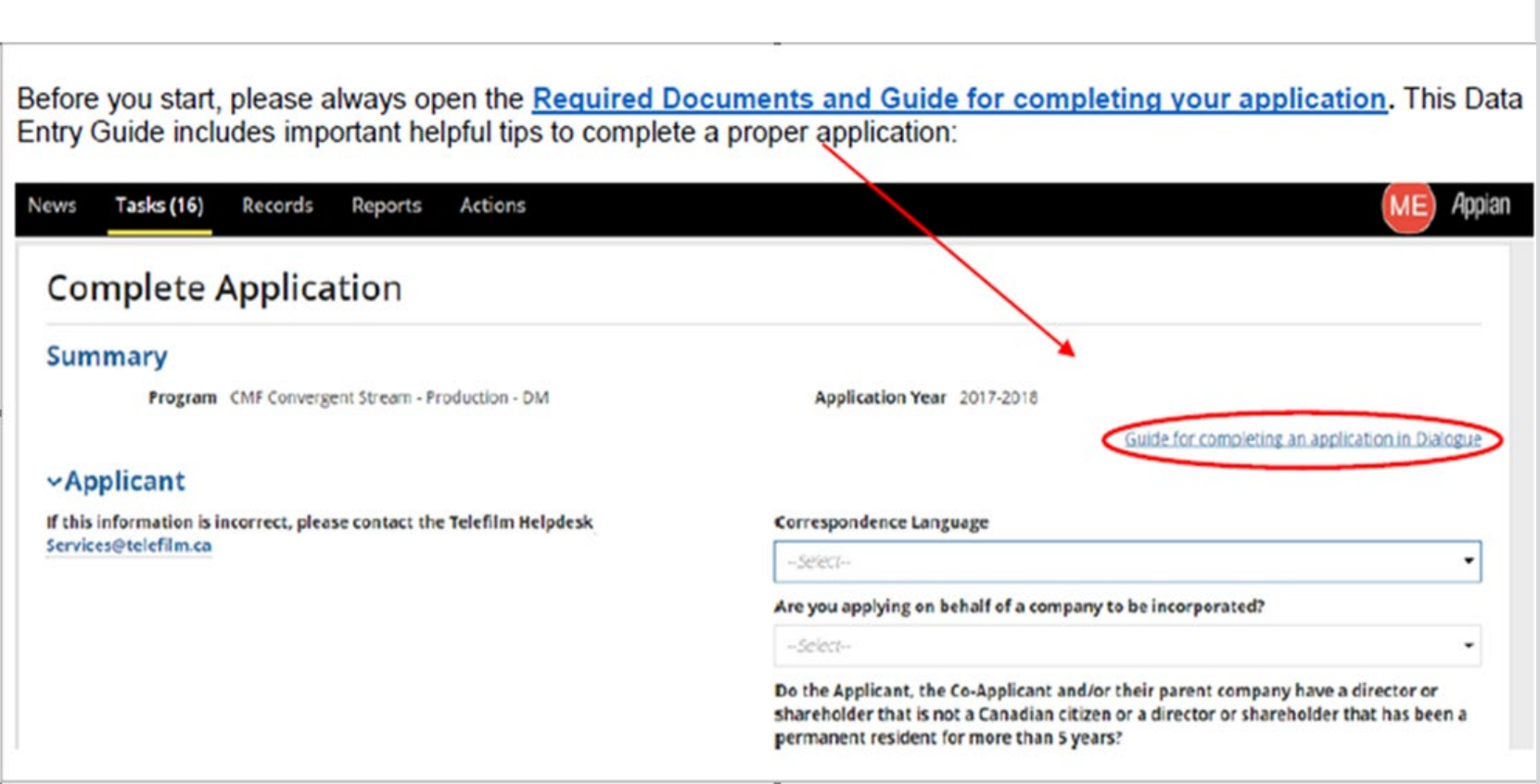

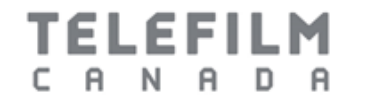

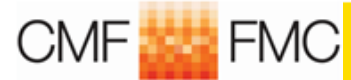

## **Final step in application process**

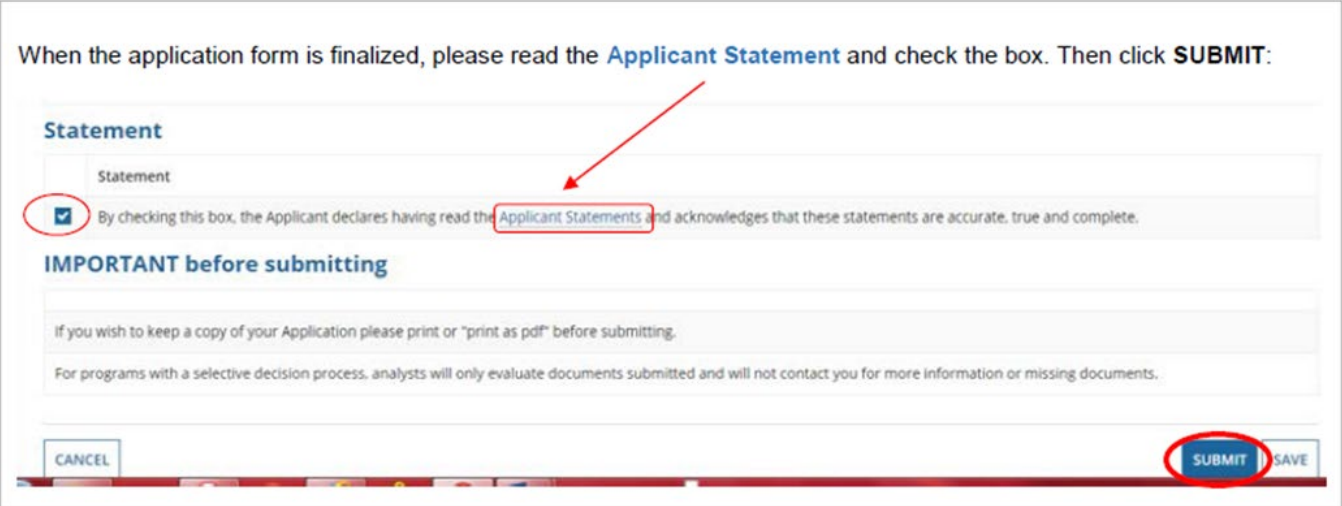

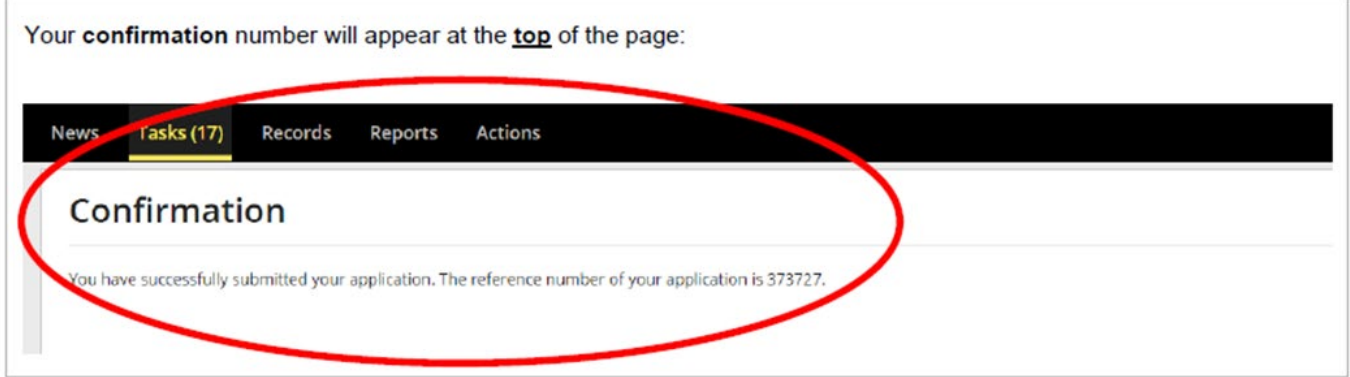

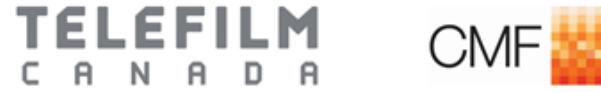

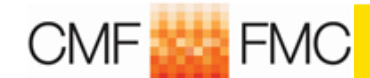

## **Important**

• **Once you click Submit, a confirmation that the application has successfully been submitted will appear. If you do not see the message confirming that the application was successfully submitted, this means that errors or incomplete fields remain (scroll up and look for the section in red). Correct the errors and incomplete fields and click Submit again. The application #, title, funding stream and status will be available for reference under Records and My CMF Applications.**

• **Please note Applicants will not receive an acknowledgement letter (complete and/or incomplete) from the CMF Program Administrator I Telefilm Canada. Applications will instead be assigned to Business Analysts upon receipt and missing information may be requested as needed.**

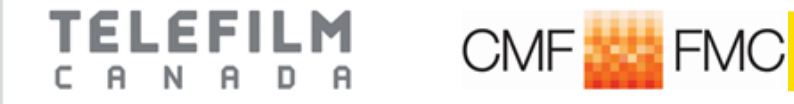

## **Conclusion**

• **Create Dialogue account, if applicable (before the opening date)**

• **Get familiar with Program guidelines, reference documents, downloadable CMF documents**

• **Apply in Dialogue on June 20, 2019** 

• **Analyst will contact you through Dialogue**

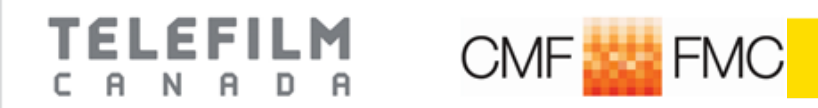

# **4) SUPPORT OR QUESTIONS?**

**Help us treat your request as fast and effectively as possible!**

**Enrolment questions: [services@telefilm.ca](mailto:services@telefilm.ca)** 

**Guidelines/application submission:** [info@telefilm.ca](mailto:info@telefilm.ca) Toll-free number **1.800.567.0890 Selvina Rajoo** : [Selvina.Rajoo@telefilm.ca](mailto:Selvina.Rajoo@telefilm.ca)

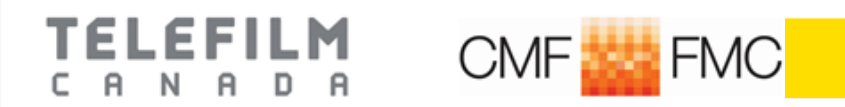

# **Thank you**

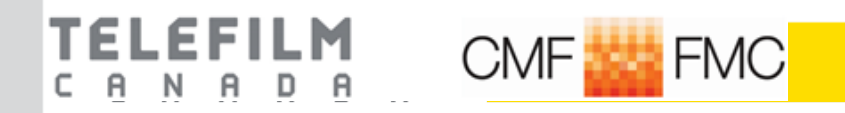